## Mass Drop Students from a Class

Last Modified on 12/14/2018 10:51 am EST

If a class ends and is completed, use the Archive Class feature to retire the class and mass drop all students as of the current date. See **Archive Classes** .

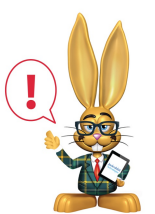

*Archiving a Class does not end the Tuition Rates for those students. To end or edit tuition rates, go to each Student's Tuition tab, select the blue edit pencil icon, and end or edit as needed.*